# brother

### **Guía de referencia rápida y garantía**

Gracias por comprar la impresora TD‑2020/2120N/2130N de Brother. La impresora TD‑2020/2120N/2130N (en adelante, "la impresora") es una potente impresora térmica de sobremesa.

Asegúrese de leer la Guía del usuario (CD‑ROM), la Guía de seguridad del producto (impresa), la Guía de referencia rápida (este manual), la Guía del usuario de software (CD‑ROM) y la Guía del usuario en red (CD‑ROM: solo modelos TD‑2120N/2130N) antes de utilizar la impresora. Guarde estos documentos en un lugar accesible para futuras consultas. Para descargar los manuales más recientes, visite Brother Solutions Center en la dirección http://solutions.brother.com/, desde donde también puede descargar los controladores y las utilidades más recientes para la impresora, obtener asistencia para productos, así como respuestas a las preguntas frecuentes. Las opciones no pueden utilizarse con el modelo TD‑2020. Las opciones pueden utilizarse con los modelos TD‑2120N/2130N. Para obtener más detalles, consulte la Guía del usuario.

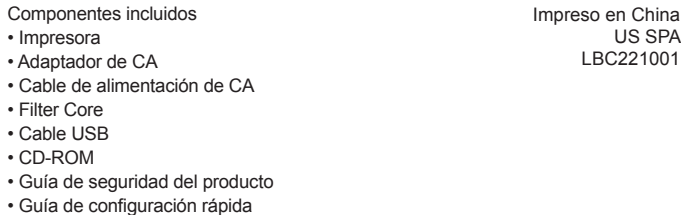

### **Descripción general**

Parte delantera

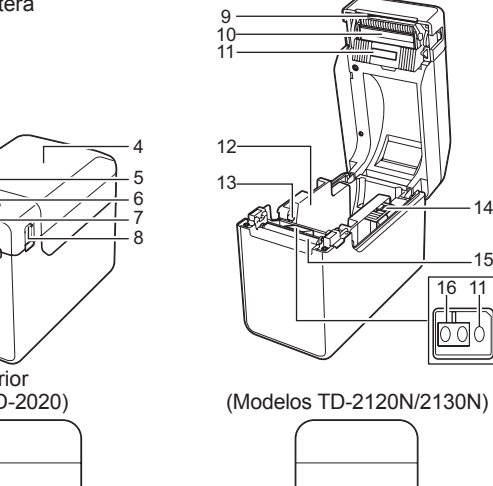

1 2 3

18

- **1** Conecte el adaptador de CA a la impresora.
- **2** Conecte el cable de alimentación de CA al adaptador de CA.
- conecte el cable de alimentación de CA a una toma de corriente de CA cercana (100 - 240 V, 50 - 60 Hz).

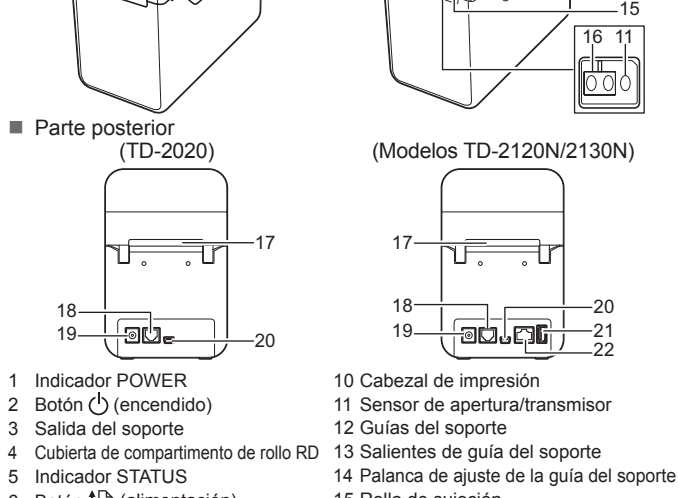

■ Introduzca el CD-ROM de instalación en la unidad de CD-ROM de la computadora. Si aparece la pantalla del idioma, seleccione el idioma de su preferencia.

3 Salida del soporte 4 Cubierta de compartimento de rollo RD 5 Indicador STATUS Botón **f**<sup>1</sup> (alimentación) Botón  $\mathbf{\overline{\Xi}}$  (imprimir) 8 Palanca de la cubierta de liberación 9 Barra cortadora **NOTA:** antes de utilizar la impresora, extraiga la cubierta sobre la barra cortadora. No deseche la cubierta que ha extraído. Para 20 Mini puerto USB ■ Puede consultar la Guía del usuario haciendo clic en [Guías del **usuario**].

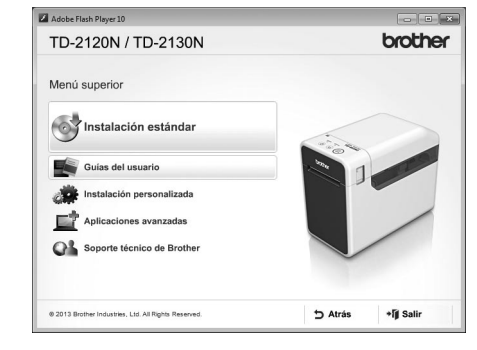

evitar lesiones cuando la impresora no esté en uso, acople la cubierta a la barra de corte. 21 Puerto USB host (solo modelos TD‑2120N/2130N) 22 Puerto de red Ethernet (solo modelos TD‑2120N/2130N)

 Guías del soporte Salientes de guía del soporte Rollo de sujeción Sensor de marca negro/reflexivo Ranura de alimentación de soportes externos Puerto serie Conector de alimentación

### **Cómo acoplar el núcleo del filtro**

Al conectar el adaptador de CA, acople el núcleo del filtro para mantener una eficiencia adecuada de la impresora. Acople el núcleo del filtro según se muestra en la figura siguiente, presionándolo para cerrarlo hasta que encaje con un clic.

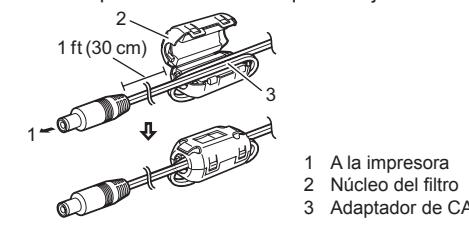

### **Conexión de la impresora a una toma de corriente de CA**

Conecte el adaptador de CA a la impresora y, a continuación, enchufe el cable de alimentación de CA en una toma de alimentación de CA para que la impresora reciba alimentación.

**El indicador POWER no se enciende.** ■ ¿Se ha introducido correctamente el cable de alimentación de CA?

- Compruebe que se haya introducido correctamente el cable de alimentación de CA. En caso afirmativo, pruebe enchufarlo en otra toma de alimentación de CA.
- Asegúrese de utilizar un adaptador de CA original de Brother.
- 
- ¿Se ha instalado correctamente la batería Li-ion recargable (opcional)?
- Si se está utilizando la batería Li-ion recargable (opcional), compruebe que esté instalada correctamente. ■ Si el indicador POWER no se enciende todavía, póngase en contacto con el Servicio al cliente de Brother

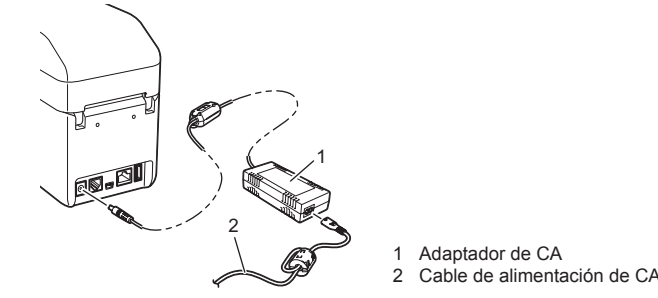

### **Instalación del controlador de impresora y del software**

La captura de pantalla que se muestra a continuación puede diferir ligeramente con respecto a la del producto real.

#### **NOTA**

Si se utiliza Windows® 8, asegúrese de que el programa predeterminado para abrir archivos PDF sea Adobe® Reader® y de que Internet Explorer sea el explorador web predeterminado.

■ Se ha desconectado el adaptador de CA mientras se actualizaba el firmware y la impresora se ha iniciado en el modo de arranque la siguiente vez que se ha encendido. Este problema debe solucionarse. Póngase en contacto con su distribuidor o el Servicio al

El cabezal de impresión o el motor se ha sobrecalentado. Cabezal de impresión:

#### b Haga clic en [**Instalación estándar**].

c Lea el acuerdo de licencia y haga clic en [**Aceptar**] si está de acuerdo con los términos y condiciones.

d Haga clic en [**Instalar**] para iniciar la instalación y siga las instrucciones en pantalla para finalizar la instalación estándar. Para obtener más detalles, consulte la Guía del usuario en el CD‑ROM.

Si se utiliza la impresora de manera continua, el motor puede sobrecalentarse. En este caso, l impresora se detendrá y volverá a imprimir después de que se haya enfriado el motor. **NOTA:** Esta condición puede producirse más habitualmente cuando la impresora se utilice en altitudes por (encima de 3.048 m (10.000 pies)), debido a que hay una menor densidad de aire para enfriar la impresora.

#### **Indicadores**

 ¿Está parpadeando el indicador STATUS? Se ha producido un error. Compruebe los detalles del error en "Si el indicador STATUS estaba parpadeando en rojo" a continuación y después consulte "Solución de problemas

- ¿Está sucio el cabezal de impresión o el rollo de sujeción? Aunque, por lo general, el cabezal de impresión no se ensucia en circunstancias normales, es posible que cierta
- cantidad de suciedad o pelusa proveniente del rollo de sujeción se quede adherida al cabezal de impresión. Si esto ocurre, limpie el cabezal de impresión o el rollo de sujeción.
- ¿Están los sensores en la posición correcta?
- Compruebe que los sensores estén correctamente posicionados.
- ¿Se registró la información del tamaño del papel con la impresora?
- Si la información del tamaño del papel no se registró con la impresora, el soporte no puede alimentarse correctament

**Un error de transmisión de datos aparece en la computadora.** ■ ¿Está seleccionado el puerto correcto?

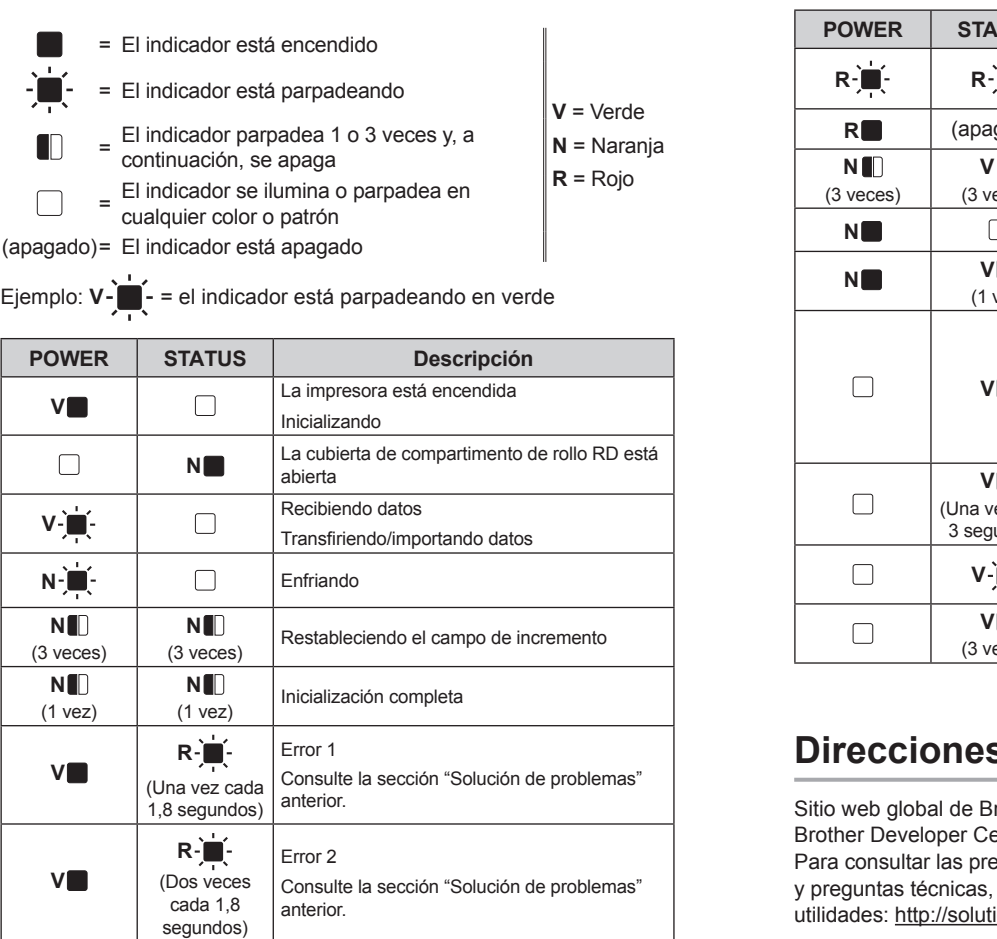

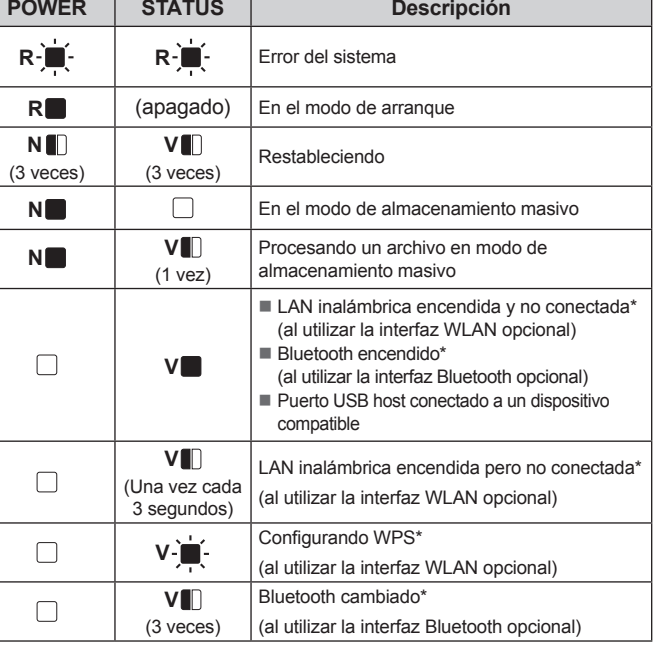

\*Solo modelos TD‑2120N/2130N

#### **s** de Internet

rother: http://www.brother.com enter: http://www.brother.com/product/dev/ equntas frecuentes, asistencia para productos así como actualizaciones de controladores y ions.brother.com

ndicadores POWER y STATUS parpadeen 3 veces en naranja

### **Solución de problemas**

#### **Los indicadores muestran que la impresora se encuentra en el modo de arranque.**

#### cliente de Brother para recibir asistencia.

**Los indicadores muestran que la impresora se está enfriando.**

Si el cabezal de impresión se ha sobrecalentado, puede que produzca impresiones en zonas del papel en las que no debería imprimir. Esta situación es habitual cuando se imprime una gran cantidad de documentos con una alta densidad de impresión. La impresora se detendrá y volverá a imprimir una vez que el cabezal de impresión se haya enfriado. Para evitar o retrasar la aparición de esta situación, imprima utilizando una densidad baja y reduzca la cantidad de espacio negro impreso (por ejemplo, eliminando colores y sombras de fondo en gráficos<br>y documentos de presentación). Asimismo, asegúrese de que la impresora cuente con la<br>ventilación necesaria y que no esté ubicada en u Motor:

 $\bigoplus$  Mantenga pulsado el botón  $\bigcirc$  (encendido) para apagar la impresora. Presione la palanca de la cubierta de liberación (1) en cualquiera de sus lados y levante la cubierta de compartimento de rollo RD para abrirla. Abra las guías del soporte levantando la palanca de ajuste de la guía del soporte (2) y tirando de las guías hacia fuera.

**2** Introduzca el rollo RD de manera que sus etiquetas se alimenten con la cara que se va a imprimir hacia arriba (1), tal como se muestra a continuación.

#### **Los indicadores muestran que se ha producido un error del sistema.**

Si tiene lugar esta situación, apague la impresora y, a continuación, póngase en contacto con su distribuidor o el Servicio al cliente de Brother.

#### **La impresora no imprime.**

**Deseo restablecer el campo de incremento.** Mantenga pulsado el botón  $\Xi$  (imprimir) al menos durante 5 segundos, hasta que los

¿Está el cable flojo?

Compruebe que los cables estén conectados firmemente.

#### **El soporte de impresión no se alimenta correctamente.**

**Las etiquetas no se despegan correctamente (cuando se utiliza el Despegador de etiquetas opcional).** Asegúrese de que el papel se esté alimentado correctamente a través del Despegador de etiqueta

- ¿Se ha especificado la configuración opcional de autodespegado en el controlador de<br>impresora y con la "Herramienta de configuración de la impresora"? **El soporte no se expulsa correctamente (cuando se utiliza el despegador de etiquetas opcional).**
- ¿Se ha expuesto el sensor del despegador de etiquetas a la luz solar directa?

- ¿Coincide el nombre del panel táctil (A o B), que aparece en la esquina superior derecha del<br>panel táctil, con el nombre del panel táctil especificado, que aparece en la esquina inferior
- derecha de la pantalla LCD principal? Si no coinciden, seleccione [**Establecer panel**] en la panel táctil y, a continuación, seleccione
- la configuración correcta.
- ¿Se han establecido correctamente los tipos de datos asignados a las teclas de una sola pulsación? Si no se ha establecido la configuración correcta, seleccione [**Función de las teclas**] en la panel táctil y, a continuación, seleccione correctamente [**Plantilla**] o [**Base de datos**].

#### Compruebe que se ha seleccionado el puerto correcto. ¿Está la impresora en modo de enfriamiento (el indicador POWER parpadea en naranja)? Espere hasta que el indicador deje de parpadear y, a continuación, imprima de nuevo. ¿Está alguien imprimiendo por medio de la red? Si intenta imprimir mientras otros usuarios están imprimiendo grandes cantidades de datos, la impresora

unque no se ha pulsado ninguna tecla en el panel táctil, se han introducido datos acciden<mark>t</mark>alm **(cuando se utiliza el panel táctil opcional)./Los datos que se han introducido difieren de los datos correspondientes a la tecla del panel táctil que se ha pulsado (cuando se utiliza el panel táctil opcional).**

no podrá aceptar su trabajo de impresión hasta que las impresiones activas hayan finalizado. En tales circunstancias, ejecute de nuevo el trabajo de impresión después de que se hayan completado los otros trabajos.

**El soporte de impresión se ha atascado. / El soporte no se ha expulsado correctamente tras haberse realizado la impresión.** ¿Hay polvo o suciedad en el rollo de sujeción que impida que pueda girar libremente?

- Compruebe que la salida del soporte no esté bloqueada. ¿Hay material adhesivo en la salida del soporte o se ha producido una alimentación incorrecta
- del soporte de impresión?
- Extraiga el rollo RD y, a continuación, vuelva a instalarlo.
- Compruebe que la cubierta de compartimento de rollo RD esté cerrada firmemente. Si se está utilizando un Despegador de etiquetas (opcional), compruebe que se ha establecido correctamente la configuración del controlador de impresora para la función de autodespegado
- **La calidad de impresión es baja. / Las etiquetas impresas contienen rayas blancas.**
- 
- ille Ajuste la densidad de impresión. La densidad de impresión puede especificarse en el cuadro de القال diálogo<br>diálogo del controlador de impresora o en la "Herramienta de configuración de la impresora".<br>?Hay polvo o su Limpie el cabezal de impresión o el rollo de sujeción.

#### **No se pueden leer los códigos de barras.**

 Imprima las etiquetas de manera que los códigos de barras se alineen con el cabezal de impresión tal como se muestra a continuación.

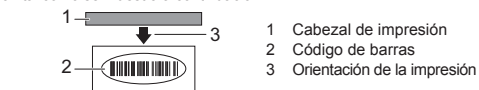

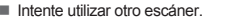

 Se recomienda que imprima los códigos de barras seleccionando [**Dar prioridad a la calidad**] en las opciones de [**Calidad**].

**El indicador STATUS está parpadeando.**  $\blacksquare$  Se ha producido un erro

- **Deseo restablecer la impresora/borrar los datos transferidos desde la computadora.**
- Para restablecer la impresora, realice el siguiente procedimiento.
- 1 Mantenga pulsado el botón (<sup>I</sup>) (encendido) para apagar la impresora
- 2 Mantenga pulsado el botón  $\dagger$  (alimentación) y el botón (J) (encendido) hasta que el indicado POWER se encienda en naranja y el indicador STATUS parpadee en ve
- 3 Mientras mantiene pulsado el botón (c) (encendido), pulse el botón  $\dagger$  (alimentación) 6 veces.
- $4 \text{ Suelte}$  el botón ( $\text{I}$ ) (encendido). Todos los datos transferidos desde la computadora se borrarán y la impresora se restablecerá a
- la configuración de fábrica.
- **Deseo cancelar el trabajo de impresión actual.**

Asegúrese de que la impresora esté encendida y, a continuación, pulse el botón ( encendido)

### **Mantenimiento de la impresora**

Se indica un error si no se consigue realizar la búsqueda de una plantilla con una base de datos vinculada. Se indica un error si, al transferir los datos, se ha superado la capacidad del espacio de almacenamiento del usuario.

El mantenimiento de la impresora puede llevarse a cabo según sea necesario. No obstante, en ciertos ambientes, será necesario realizar el mantenimiento con una mayor frecuencia (por ejemplo en condiciones con mucho polvo). Si no se limpia la suciedad o el polvo, es posible que las etiquetas se impriman con rayas blancas o que el soporte de impresión se atasque.

#### **Mantenimiento del cabezal de impresión**

El puerto USB host ha detectado sobretensión, o bien se ha detectado la conexión de un dispositivo incompatible. Apague la impresora y, a continuación, compruebe el dispositivo conectado. Si el hub USB está conectado, la impresora se apagará automáticamente después de un periodo

Utilice un bastoncillo de algodón seco para limpiar el cabezal de impresión (1).

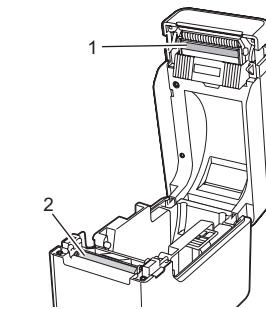

- **Mantenimiento del rollo de sujeción**
- Utilice un trozo de cinta de celofán para quitar la suciedad del rollo de sujeción (2).
- **Mantenimiento de la salida del soporte**

Si se acumula material adhesivo en la salida del soporte (3) y el soporte de impresión se atasca, desconecte la impresora de la toma de corriente de CA y, a continuación, limpie la salida del soporte con un paño ligeramente humedecido en alcohol isopropílico.

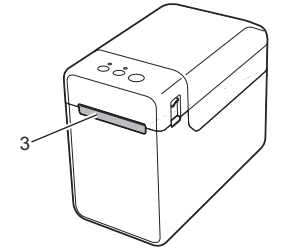

### **Cómo imprimir la información de configuración de la impresora**

Puede utilizar el botón  $\Xi$  (imprimir) para imprimir un informe que incluya los siguientes ajustes de configuración de la impresora: ■ Versión del programa

- Historial de uso de la impresora
- Patrón de prueba de puntos perdidos
- Lista de datos transferidos
- Configuración de comunicación

#### **NOTA**

Si el problema notificado referente a su Producto y/o consumibles y accesorios que lo acompañan está cubierto por esta garantía y si inicialmente notificó el problema dentro del<br>período de garantía aplicable, Brother reparará o sustituirá el Producto y/o los consumibles<br>y accesorios que lo acompañan sin nin

La decisión de reparar o sustituir el Producto y/o los consumibles y accesorios que lo<br>acompañan corresponde exclusivamente a Brother. <u>Brother se reserva el derecho de</u> suministrar como sustitución Productos y/o consumibles y accesorios que lo acompañan reconstruidos o remanufacturados, así como el derecho de utilizar piezas restauradas siempre y cuando tales Productos de sustitución cumplan las especificaciones del fabricante relativas a nuevos Productos o piezas. El Producto y/o consumibles y accesorios que lo acompañan reparados o de sustitución le serán devueltos con portes pagados. Si esta garantía (en cualquier etapa) no cubre el Producto y/o los consumibles y accesorios que lo acompañan, usted deberá hacerse cargo de los gastos de envío del Producto y/o los umibles y accesorios que lo acompañan, así como de la reparación y/o las piezas y Productos de sustitución conforme a las tarifas de Brother vigentes en ese momento. Identificación: Brother podrá colocar marcas de identificación en equipos cubiertos y

- Puede utilizar [**Configuración del dispositivo**] de la "**Herramienta de configuración de la impresora**" para establecer previamente los elementos que se van a imprimir.
- El nombre del nodo aparecerá en la configuración de comunicación. El nombre del nodo predeterminado es "BRWxxxxxxxxxxxx". (donde "xxxxxxxxxxxx" es la dirección MAC/dirección Ethernet de la impresora).
- a Asegúrese de que esté cargado un rollo de papel de recibos de 2,25" (57 mm) y de que la cubierta de compartimento de rollo RD esté cerrada.
- 2 Encienda la impresora.
- $\bigcirc$  Mantenga pulsado (al menos durante 1 segundo) el botón  $\text{F}$ (imprimir) hasta que el indicador POWER empiece a parpadear en verde y se imprima la información de configuración de la impresora.

#### **NOTA**

- Para imprimir la información de configuración de la impresora, se recomienda utilizar un papel de recibos de 2,25" (57 mm). La longitud necesaria para imprimir difiere en función de la información que se vaya a imprimir.
- La información de configuración de la impresora también se puede imprimir desde [**Configuración del dispositivo**] de la "**Herramienta de configuración de la impresora**".

Para obtener más detalles, consulte la Guía del usuario en el CD-ROM.

### **Cómo introducir el rollo RD**

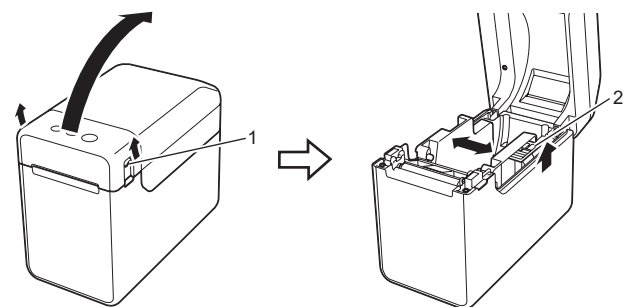

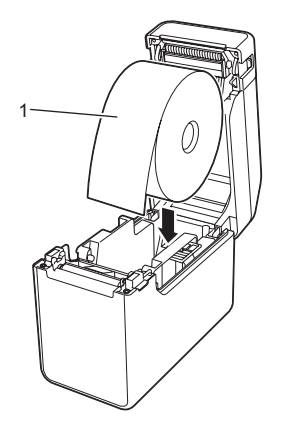

c Mientras levanta la palanca de ajuste de la guía del soporte (1), presione sobre las dos guías del soporte (2) para que se ajusten al ancho del papel. Alimente el extremo del rollo RD por debajo de los salientes de guía del soporte (3).

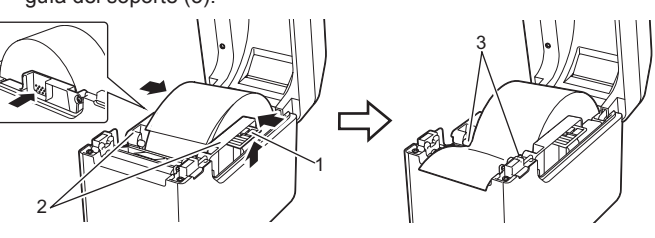

- 4 Coloque el extremo del papel centrado sobre el rollo de sujeción y ligeramente por fuera de la salida del soporte.
- **e** Cierre la cubierta de compartimento de rollo RD presionándola por su parte central. Presione hacia abajo hasta que quede encajada. Pulse el botón  $\bigcirc$  (encendido) para encender la impresora.

Después de cargar el papel, compruebe que el sensor de apertura/transmisor y el triángulo de la impresora estén alineados o, en caso de que haya una marca negra en el papel, compruebe que la marca negra esté alineada con la línea central del sensor de marca negra/reflectante.

### **Impresión**

- **1** Instale el controlador de impresora y el software.
- **2** Compruebe que la impresora tenga la fuente de alimentación correcta. (Asegúrese de que el adaptador de CA está conectado a una toma de corriente de CA o de que tiene instalada una batería Li-ion recargable).
- **C** Encienda la impresora. El indicador POWER se encenderá en verde.
- 4 Conecte la impresora a una computadora.
- **6** Introduzca el rollo RD.
- **6** Imprima recibos o etiquetas.
- **D** Suiete un borde del soporte expulsado y tire de él hacia arriba y diagonalmente hacia el otro borde.
- Para obtener más detalles, consulte la Guía del usuario en el CD-ROM.

### **Cómo introducir el rollo RD (continuación)**

- **El soporte de impresión no puede alimentarse hasta el principio de una etiqueta. / Se ha producido un error.** ■ Si se ha producido un error de alimentación, utilice la Herramienta de etiquetas personalizadas para aplicar la configuración correcta del papel a la impresora.
- ¿Están los sensores en la posición correcta?
- Compruebe que los sensores estén correctamente posicionados.

**Aunque los datos se están enviando a la impresora, el indicador POWER no parpadea en verde.** Asegúrese de que el cable USB esté bien conectado y de manera firme. Intente utilizar otro cable USB. Si se realiza una conexión mediante la interfaz WLAN (opcional) o la interfaz Bluetooth (opcional) compruebe que se ha activado el conmutador corredizo de cada unidad.

Si el sensor del despegador de etiquetas se ha expuesto a la luz solar directa, es posible que el soporte cargado no se detecte correctamente. Utilice la impresora en un lugar que no esté expuesto a la luz solar directa. **La impresora no funciona según las operaciones realizadas con panel táctil (cuando se** 

#### **utiliza la panel táctil opcional).**

- La presencia de material extraño (por ejemplo, polvo) entre el panel táctil, la hoja protectora y el soporte del panel táctil, podría provocar una falla. Asegúrese de que no haya ningún material extraño. **iecte ha plegado el panel táctil? Cuando se utiliza un panel táctil plegado, el pliegue puede presional el pli**
- el soporte del panel táctil. Por consiguiente, no utilice un panel táctil que se haya plegado.

#### **Si el indicador STATUS estaba parpadeando en rojo**

Si el indicador STATUS estaba parpadeando en rojo, siga los procedimientos que se indican a continuación para eliminar el error.

Pulse el botón ( encendido) una vez.

Si el error aún no desaparece, apague la impresora y vuelva a encenderla. Si el error aparece, incluso después de realizar los procedimientos descritos anteriormente, póngase en contacto con el Servicio al cliente de Brother.

## **TD-2020 TD-2120N TD-2130N**

#### **Garantía limitada de dos años de Brother™ (solo para EE. UU.)**

#### **Quién está cubierto:**

- Esta garantía limitada ("garantía") se concede exclusivamente al comprador minorista/ usuario final original (referido en esta garantía como "Comprador original") del Producto, consumibles y accesorios a los que acompaña (referidos de forma colectiva en esta garantía como "este Producto").
- Si ha adquirido un Producto en algún lugar que no sea un distribuidor autorizado de Brother en Estados Unidos, o si ha adquirido un Producto que ha sido usado antes<br>de que usted lo comprara, usted no es el Comprador original y el Producto que ha adquirido no queda cubierto por esta garantía.

#### **Qué está cubierto:**

- Este Producto incluye el Máquina y puede incluir consumibles y accesorios. Los accesorios pueden incluir, entre otros, el cable USB, el adaptador de CA y fundas para fotografías. Los consumibles pueden incluir, entre otros, papel BMS, una batería, casetes de cinta y rollos de etiquetas.
- Salvo que se disponga lo contrario en esta garantía, Brother garantiza que la Máquina y los consumibles y accesorios que lo acompañan se encuentran libres de defectos en materiales y fabricación, en condiciones normales de uso.<br>▪ Esta garantía se aplica solo a los Productos adquiridos y utilizados en Estados
- Unidos. En el caso de Productos adquiridos en Estados Unidos pero utilizados en otro país, esta garantía solo cubre el servicio de garantía dentro de Estados Unidos.

#### **Duración del período de garantía:**

• Máquinas: dos años a partir de la fecha de compra original. • Consumibles y Accesorios acompañantes: 90 días a partir de la fecha de compra original o bien la vida útil estimada del consumible, lo que suceda primero.

#### **Qué NO está cubierto:**

#### Esta garantía no cubre:

#### **Qué hacer si considera que su Producto reúne los requisitos necesarios para servicio en garantía:**

Comunique su problema al Departamento de Servicio al Cliente en el número 1-800-255-0415 <u>o en la dirección mobileservice@brother.com</u> **dentro del período de garantía aplicable.**<br>Proporcione a Brother una copia de la factura de compra con fecha y que demuestre que este Producto ha sido adquirido en Estados Unidos.

#### Compruebe los detalles del error en "Indicadores" y después consulte a continuación.

**Los indicadores muestran que se ha producido el error 1.** ¿Se ha instalado el rollo RD correcto?

Compruebe que está instalado el soporte correcto, por ejemplo, el tipo de soporte (etiqueta precortada o cinta de longitud continua) y el tamaño de la etiqueta precortada. ¿Se ha instalado correctamente el rollo RD?

Si no es así, extraiga el rollo RD y, a continuación, vuelva a instalarlo.

¿Las guías del soporte no tocan el lateral del rollo RD?

■ ¿Está abierta la cubierta de compartimento de rollo RD?

Si el error sigue produciéndose, compruebe lo siguiente:

Desplace las guías del soporte para que entren en contacto con el lateral del rollo RD.

¿Queda suficiente rollo?

Si no es así, instale un nuevo rollo RD.

Compruebe que la cubierta de compartimento de rollo RD esté cerrada.

 Una vez que haya transcurrido un periodo de tiempo específico (120 segundos), puede ser que, o bien no se podido encontrar el punto de acceso, o bien se han encontrado dos o más puntos de acceso. De lo contrario, el paquete recibido es incorrecto (al utilizar la interfaz WLAN opcional).

No se pueden imprimir cintas que sean mayores de 39,37" (1 m) ni tampoco archivos incompatibles. Al enviar una plantilla como un archivo BLF, se indica un error si el nombre del modelo es diferente en el archivo.

Al imprimir plantillas, se indica un error si la plantilla especificada no existe.

En estos casos, apague la impresora y vuelva a encenderla.

Si el error sigue produciéndose, póngase en contacto con el Servicio al cliente de Brother.

**Los indicadores muestran que se ha producido el error 2.** ¿Se ha conectado al puerto USB host un dispositivo incompatible?

de tiempo determinado.

Se indica un error si el sistema de archivos está dañado o si un archivo se copia mientras se

está procesando un archivo de almacenamiento masivo. Apague la impresora. ¿Tiene la batería recargable poca carga? (al utilizar la batería Li-ion recargable opcional).

Utilice el adaptador de CA.

- (1) Daños físicos a este Producto; (2) Daños causados por instalación inadecuada, uso incorrecto o anormal, uso erróneo, negligencia o accidente (incluidos, entre otros, daños causados por el envío de este Producto sin la preparación y/o embalaje adecuados);
- (3) Daños causados por otro dispositivo o software utilizado con este Producto (incluidos, entre otros, los daños resultantes del uso de piezas y consumibles y
- accesorios no originales de Brother TM); (4) Consumibles y accesorios que caducan de acuerdo con una vida útil estimada;
- (5) Problemas que no sean consecuencia de defectos en materiales o fabricación. Esta garantía limitada quedará ANULADA si este Producto es alterado o modificado
- de algún modo (incluidos, entre otros, los intentos de reparación efectuados sin autorización de Brother y/o la alteración/eliminación del número de serie). Producto. Es la *expresión final y la declaración única y exclusiva* de las obligaciones de Brother ante usted. Sustituye cualquier otro contrato o acuerdo que usted pueda haber suscrito con Brother o sus representantes. • Esta garantía le otorga determinados derechos, aunque es posible que usted pueda

 ¿No ha conseguido recargar la batería recargable? (al utilizar la batería Li-ion recargable opcional). Si la batería no se ha recargado transcurrido un cierto periodo de tiempo, significa que se ha producido un error en la recarga. Utilice el adaptador de CA. ¿Se ha interrumpido la conexión LAN inalámbrica o la conexión Bluetooth? (al utilizar la

interfaz WLAN o la interfaz Bluetooth opcionales).

■ ¿Se encuentra la impresora en el modo de almacenamiento masivo?

Se ha interrumpido la conexión LAN inalámbrica o la conexión Bluetooth mientras la impresora estaba encendida. Apague la impresora, compruebe que se haya activado el conmutador corredizo de la interfaz WLAN o interfaz Bluetooth y, a continuación, encienda la impresora de nuevo.

**Qué le pedirá Brother:**

Después de ponerse en contacto con Brother, se le pedirá que envíe el Producto debidamente embalado, con portes pagados, a Brother junto con una fotocopia de la factura de compra. Brother **le proporcionará un número de autorización de devolución (RA#) que deberá anotarse en el exterior de la caja que contiene el Producto y además le facilitará instrucciones relativas a dónde deberá devolver el Producto. Usted es responsable de los costes de envío, embalaje del Producto y seguro (si desea asegurarlo). Usted es también responsable de la posible pérdida o daños de este Producto durante su envío.**

**Qué hará Brother:**

reparados en virtud de este acuerdo.

**Limitaciones:**

Brother no asume ninguna responsabilidad por los daños o la pérdida de ningún equipo, soporte, programa o datos relacionados con el uso de este Producto. Excepto en lo dispuesto anteriormente con respecto a la reparación o sustitución, Brother no será responsable de ningún daño directo, indirecto, fortuito o resultante, ni de ninguna compensación específica. Algunos estados no permiten la exclusión o limitación de responsabilidad por daños <u>resultantes o fortuitos, por lo que es posible que lo anterior no se aplique en su caso.</u><br>ESTA GARANTÍA SUSTITUYE AL RESTO DE GARANTÍAS, ESCRITAS U ORALES,<br>EXPRESADAS MEDIANTE AFIRMACIÓN, PROMESA, DESCRIPCIÓN, DIBUJO, MOD O MUESTRA. ESTA GARANTÍA EXCLUYE CUALQUIER OTRA GARANTÍA, EXPRESA O IMPLÍCITA, INCLUIDAS LAS GARANTÍAS IMPLÍCITAS DE COMERCIABILIDAD E IDONEIDAD PARA UN DETERMINADO FIN. • Esta Garantía limitada es la única garantía que Brother proporciona para este

disponer de otros derechos según el estado.

• Esta Garantía limitada (y la obligación de Brother ante usted) no puede modificarse de ningún modo, a menos que usted y Brother firmen un mismo documento donde (1) se haga referencia a este Producto y a la fecha de la factura de compra, (2) se describa la modificación aplicada a esta garantía y (3) se acuerde efectuar tal modificación. *Importante: Le recomendamos guardar todos los materiales de empaque original, en caso* 

*de necesitar devolver este Producto*